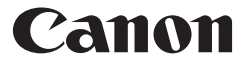

# **F-715SG** CALCULATRICE SCIENTIFIQUE **INSTRUCTIONS**

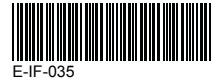

FRANÇAIS

## TABLE DES MATIÈRES

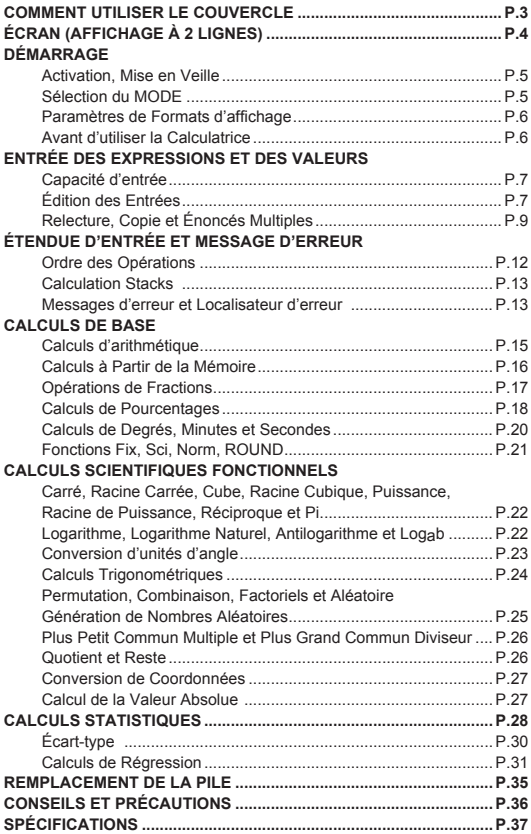

Merci d'avoir acheté la calculatrice scientifique de Canon. La calculatrice F-715SG est dotée de 250 fonctions scientifiques, statistiques et avancées, comme le calcul du PPCM, du PGCD, du quotient et du reste.

Nous vous recommandons de lire le présent manuel et toutes les notes importantes avant d'utiliser la calculatrice F-715SG. Veuillez conserver ce manuel pour référence ultérieure.

## **COMMENT UTILISER LE COUVERCLE**

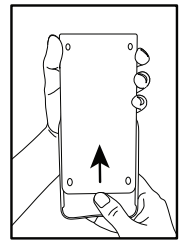

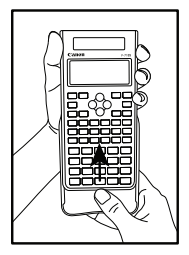

**OUVRIR**

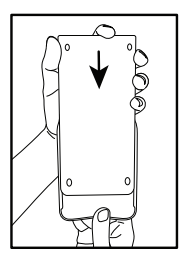

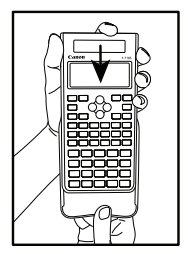

**FERMER**

## ÉCRAN (AFFICHAGE À 2 LIGNES)

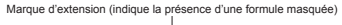

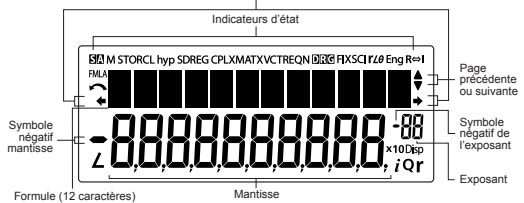

### **<Indicateurs d'état>**

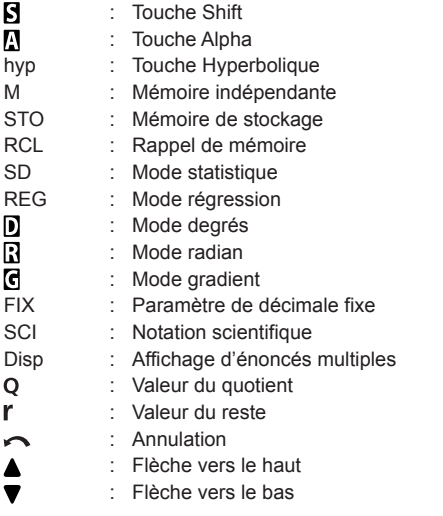

## DÉMARRAGE

### **Activation, Mise en Veille**

#### **Première utilisation:**

- 1. Retirez la feuille d'isolant de la pile pour la charger.
- 2. Appuyez sur les touches  $\frac{ONCA}{N} \frac{Alpha}{N}$  (All) =  $\frac{ONCA}{N}$ pour réinitialiser la calculatrice.

**Mise sous tension:**  $\frac{\text{PWC}}{\text{A}}$  Quand vous appuyez sur la touche (Alimentation/supprimer tous).

**Mise hors tension:** Shift OFF, Quand vous appuyez sur les touches .

#### ■ Fonction de mise hors tension automatique: Quand la calculatrice n'est pas utilisée pendant environ 7 minutes, elle se met automatiquement hors tension.

### **Sélection du MODE**

Appuyez sur la touche MODE pour entrer en mode de

sélection de mode de calcul.

Appuyez sur  $\mathbb{Q}$ ,  $\mathbb{Q}$  ou  $\frac{\text{MoDE}}{\text{O}}$  pour accéder à la page de sélection de mode précédente ou suivante.

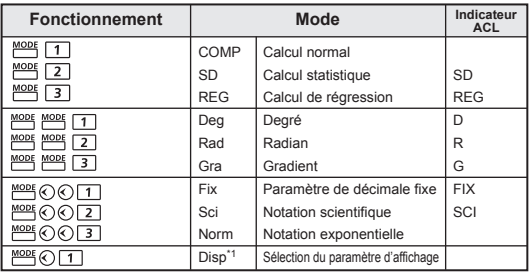

\*1 Options de sélection de paramètre d'affichage Première page : Appuyez sur  $\boxed{1}$  [ab/c] ou  $\boxed{2}$  [d/c] pour préciser une fraction mixte ou une fraction impropre.

> $\odot$  : Appuyez sur 1 [Dot] ou 2 [Commal pour préciser le signe décimal ou le signe de séparateur à 3 chiffres.

#### **Paramètres de Formats d'affichage**

La calculatrice F-715SG peut afficher un résultat comptant jusqu'à 10 chiffres. Les résultats dont la longueur est supérieure à la limite de chiffres de l'affichage seront automatiquement affichés en format de notation exponentielle. Vous pouvez entrer une valeur en format de décimale flottante, de décimale fixe ou de notation scientifique. Le paramètre d'affichage du format ne concerne que les résultats du calcul.

**Exemple:** Changement de formats d'affichage pour 1.23 x10-03

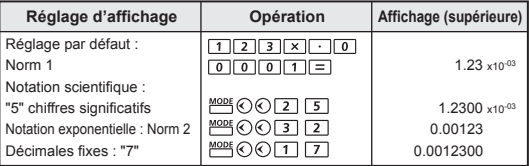

### **Avant d'utiliser la Calculatrice**

Vérifiez le mode de calcul en cours

Assurez-vous de vérifier les indicateurs d'état qui indiquent le mode de calcul en cours (SD, REG... etc.), le paramètre de format d'affichage et le paramètre d'unité d'angle (Deg, Rad, Gra) avant de commencer un calcul.

Retour du mode de calcul aux paramètres initiaux Vous pouvez retourner le mode de calcul à ses paramètres initiaux en appuyant sur **Alpha (Alphang L2**) (Mode)

Mode de calcul : COMP Unité d'angle : Deg Format d'affichage exponentiel : Norm 1 Format d'affichage en fraction : a b/c Caractère de signe décimal : Dot

et cette action ne supprimera pas les mémoires de variables.

 Initialisation de la calculatrice Quand vous êtes incertain des paramètres actuels de la calculatrice, nous vous recommandons d'initialiser la calculatrice (mode de calcul « COMP », unité d'angle « Degré », de supprimer le contenu des mémoires de relecture et de variables), ainsi que la valeur de contraste de l'écran ACL en effectuant les commandes suivantes :  $\frac{\text{Alpha}}{\text{Alpha}}$   $\frac{\text{CLR}}{3}$   $(AII)$   $\boxed{=}$   $\frac{\text{PNCA}}{3}$ 

## ENTRÉE DES EXPRESSIONS ET DES VALEURS

### **Capacité d'entrée**

La calculatrice F-715SG vous permet d'entrer un calcul pouvant compter jusqu'à 79 étapes.

À partir de la 73e étape, le curseur change de  $\lceil \quad \rceil$  à  $\lceil \quad \rceil$ pour indiquer que la mémoire restante est restreinte. Si vous devez entrer un calcul de plus de 79 étapes, vous devriez le diviser en deux segments ou plus.

### **Édition des Entrées**

Les nouvelles entrées commencent à la gauche de la ligne supérieure. Si l'entrée compte plus de 12 chiffres, la ligne se déplacera vers la droite.

Appuyez sur  $\textcircled{}$ ,  $\textcircled{}$  pour déplacer le curseur dans la ligne d'entrée supérieure pour éditer votre entrée.

CE/C © DEL Insert

### **Remplacement d'un chiffre ( 1234567 → 1234560 ) Exemple (en vertu de l'édition):**  $1234567$   $\boxed{+}$  889900

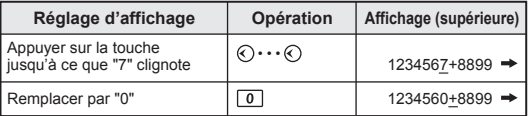

#### Suppression (1234560 → 134560 )

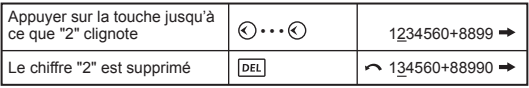

#### **Insertion (889900 2889900)**

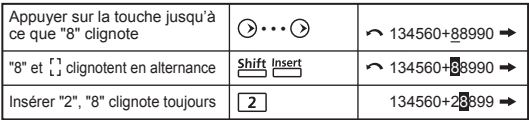

#### **Défaire (889900)**

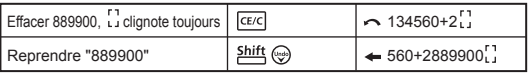

- Après avoir supprimé un caractère en appuyant sur ou avoir supprimé l'entrée en appuyant sur pEL. GE/C l'icône s'affichera à l'écran.
- Appuyez sur *Shift*  $\textcircled{e}$  pour reprendre jusqu'à 79 caractères supprimés **DEL** ou pour annuler la suppression de segment et retourner à l'écran précédent.
- Si vous appuyez sur  $\overline{[PE]}$  ...  $\overline{CE/C}$  pour supprimer des caractères, puis pour vider l'affichage, la calculatrice donnera la priorité à l'annulation de la suppression des derniers caractères avec **[CE/C]**, puis des caractères supprimés de façon continue.
- Après avoir inséré de nouvelles données, avoir exécuté une commande de calcul, ou avoir appuyé sur <sup>puce</sup>. la fonction d'annulation de la calculatrice est désactivée.

### **Relecture, Copie et Énoncés Multiples**

#### **Relecture**

- La mémoire de relecture a une capacité de 256 octets, qui peuvent stocker des expressions et des résultats de calcul.
- Après avoir effectué un calcul, l'expression du calcul et son résultat sont automatiquement stockés dans la mémoire de relecture.
- Appuyez sur  $\Diamond$  (ou  $\Diamond$ ) pour relire les expressions et les résultats des calculs effectués.
- La mémoire de relecture est vidée quand vous .
	- i) Initialisez les paramètres de la calculatrice en appuyant sur Alpha  $CLR$   $\boxed{2}$   $\boxed{=}$   $\frac{ONCA}{C}$  (ou  $\boxed{3}$   $\boxed{=}$  $\overline{ON/CA}$ ).
	- ii) Passez d'un mode de calcul à un autre.
	- iii) Appuyez sur la touche  $P^{n \times 4}$ .
	- iv) Mettez la calculatrice hors tension en appuyant sur shift **PFF** .

#### **Copie**

• Appuyez sur après  $\frac{\text{Shift}}{\text{obj}}$  avoir relu les expressions (énoncés) des calculs précédents.

### **Énoncés multiples**

- Vous pouvez combiner deux expressions ou plus en utilisant un deux-points  $\overline{\phantom{a}}$ .
- Le premier énoncé calculé portera l'indicateur [Disp] et l'icône [Disp] après l'exécution du dernier énoncé.

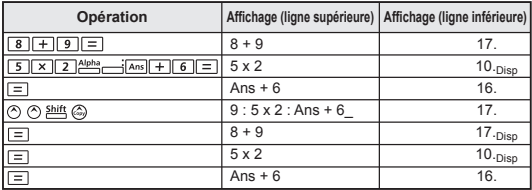

## ÉTENDUE D'ENTRÉE ET MESSAGE D'ERREUR

### **Précision des Calculs, étendue d'entrée**

**Chiffres internes:** Jusqu'à 16

**Précision\*:**  $\pm$  1 au 10<sup>e</sup> chiffre pour un calcul unique.

1 au dernier chiffre significatif pour l'affichage exponentiel.

**Étendues de sortie:**  $\pm 1 \times 10^{-99}$  to  $\pm 9.999999999 \times 10^{99}$ 

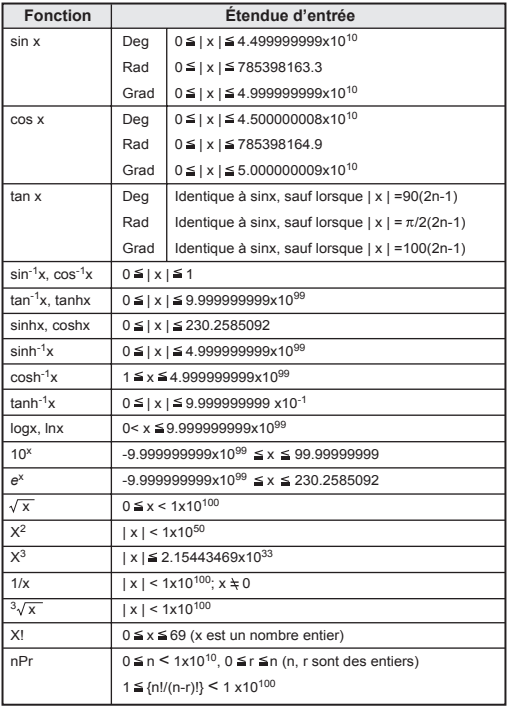

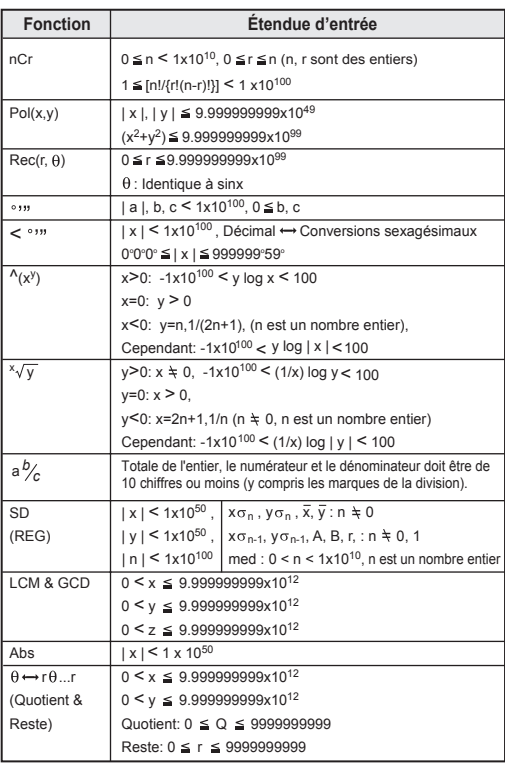

\* Les erreurs sont cumulées dans le cas de calculs consécutifs, ce est également vrai que les calculs internes consécutifs sont effectués dans le cas de  $\Lambda(x^y)$ ,  $\sqrt{x}$ , x!, nPr, nCr, etc et peut devenir grande.

#### **Ordre des Opérations**

La calculatrice détermine automatiquement la priorité opération qui expressions algébriques peuvent être saisis comme ils sont écrits:

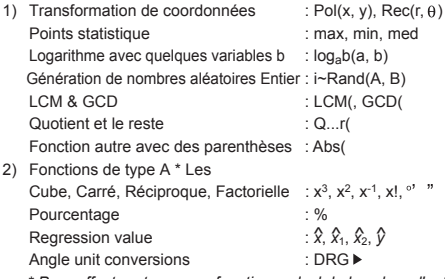

*\* Pour effectuer taper une fonction, calcul de la valeur d'entrée, puis appuyez sur la touche de fonction ci-dessus (s)*

- 3) Puissances et racines :  $\Lambda(x^y)$ ,  $\sqrt[x]{$ <br>4) Fraction : a b/c. d/c :  $\Lambda$ (x<sup>y</sup>),  $\lambda$
- 4) Fraction
- 5) Format de multiplication abrégé devant  $\pi$ , e (base des logarithmes naturels), le nom de la mémoire, ou nom de la variable:  $2\pi$ , 3e, 5A,  $A\pi$ , etc

#### 6) Type B \*\* fonction:

```
\sqrt{3}, log, ln, e<sup>x</sup>, 10<sup>x</sup>, sin, cos, tan, sin<sup>-1</sup>, cos<sup>-1</sup>, tan<sup>-1</sup>, sinh, cosh,
tanh, sinh^{-1}, cosh^{-1}, tanh^{-1}, (-).
```

```
** Pour s'acquitter de ses fonctions de type B, appuyez sur la touche 
  de fonction ci-dessus (s), puis calcul de la valeur d'entrée
```
- 7) Format de multiplication abrégé devant les fonctions de type B:  $2\sqrt{3}$ . Alog<sub>2</sub>, etc.
- 8) Permutations (nPr) et les combinaisons (nCr).
- 9)  $x +$

```
(10) +, -
```
- Les opérations de même priorité sont exécutées de droite à gauche. Par exemple: e<sup>x</sup>ln√120 → e<sup>x</sup>{ln(√120)}. D'autres opérations sont effectuées de gauche à droite.
- Les opérations entre parenthèses sont effectuées en premier. Quand un calcul compte un argument contenant un nombre négatif, le nombre négatif doit être entre parenthèses.

**Exemple:**  $(-2)^4 = 16$ ; and  $-2^4 = -16$ 

#### **Calculation Stacks**

- Cette calculatrice utilise des zones de mémoire, appelées « piles », pour stocker temporairement des valeurs numériques (chiffres) et des commandes  $(+ - x \dots)$ . conformément à leur ordre de précédence.
- La pile numérique compte 10 niveaux et la pile de commandes compte 24 niveaux. Une erreur de pile [Stack ERROR] se produit quand vous tentez d'effectuer un calcul qui dépasse la capacité des piles.
- Les calculs sont effectués en séquence selon l'ordre des opérations. Une fois le calcul effectué, les valeurs stockées dans les piles sont supprimées.

#### **Messages d'erreur et Localisateur d'erreur**

La calculatrice est verrouillée pendant qu'un message d'erreur est affiché sur l'écran pour indiquer la cause de l'erreur.

- Appuyez sur  $P_{\text{m}}$  pour effacer le message d'erreur, vider la mémoire de relecture et retourner à l'écran du dernier mode utilisé.
- Appuyez sur **FEXE** pour effacer le message d'erreur, vider la mémoire de relecture et retourner à l'écran du dernier mode utilisé.
- Appuyez sur  $\bigcirc$  ou  $\bigcirc$  pour afficher le calcul avec le curseur sous l'erreur pour vous permettre de corriger le calcul.

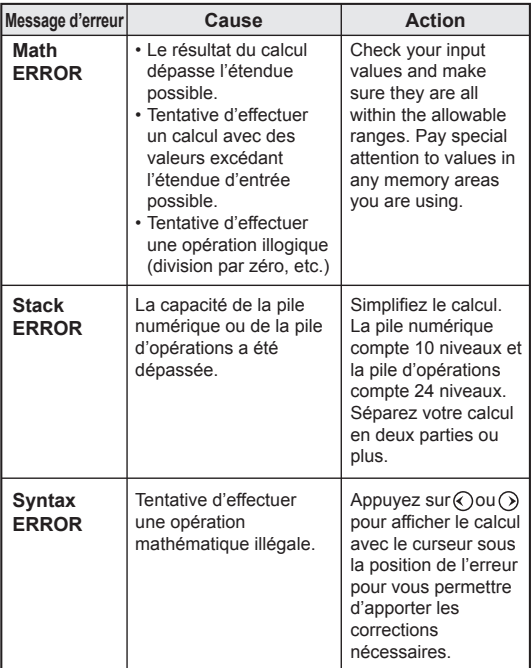

#### 15

### CALCULS DE BASE

- Appuyez sur MODE [1] pour passer en mode COMP pour effectuer des calculs de base.
- Durant le traitement d'un calcul complexe, la calculatrice affichera le message [PROCESSING] à l'écran.

#### **Calculs d'arithmétique**

• Pour calculer des valeurs négatives (à l'exclusion des exposants négatifs), vous devez les mettre entre parenthèses.

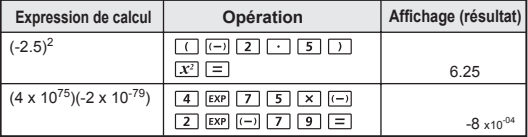

- Cette calculatrice prend en charge jusqu'à 24 niveaux d'expressions entre parenthèses.
- Vous pouvez omettre les parenthèses fermantes pour les calculs se terminant avec  $\equiv$  ou  $\overline{M+1}$ .

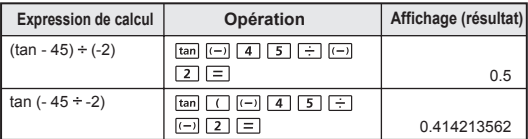

! Quand le nombre de  $\Box$  est supérieur au nombre de  $\Box$ , le message [Syntax ERROR] s'affichera.

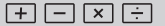

### **Calculs à Partir de la Mémoire** Ans M<sup>t</sup> M+  $\frac{M^2}{M+1}$

#### **Variables en mémoire**

- La calculatrice comprendre 17 mémoires de variables (0 à 9, A à D, M, X et Y), qui peuvent stocker des données, des résultats ou des valeurs dédiées.
- Pour stocker des valeurs en mémoire, appuyez sur  $570 +$ le numéro ou la lettre de la variable en mémoire.
- Pour rappeler des valeurs en mémoire, appuyez sur RCL + le numéro ou la lettre de la variable en mémoire.
- Vous pouvez supprimer le contenu de la mémoire en appuyant sur  $\overrightarrow{0}$   $\overrightarrow{5}$  + le numéro ou la lettre de la variable en mémoire.

**Exemple:** 23 + 7 (copier dans A), calculer sinus mémoire A) et effacer mémoire A

| Opération de calcul                 |                   | Affichage (ligne supérieure) Affichage (ligne inférieure) |
|-------------------------------------|-------------------|-----------------------------------------------------------|
| $23+7$ $\rightarrow$ A              |                   | 30                                                        |
| $\sin$ RCL $\rightarrow \Box$       | sin A             | 0.5                                                       |
| $\boxed{0}$ Shift STO $\rightarrow$ | $0 \rightarrow A$ |                                                           |

#### **Mémoire indépendante**

- La mémoire indépendante <sup>1</sup> utilise la même zone de mémoire que la variable M. La mémoire indépendante est pratique pour calculer un total cumulatif simplement en appuyant sur  $\boxed{M+}$  (pour ajouter à la mémoire) ou  $M$ (pour soustraire de la mémoire). Le contenu de la mémoire est conservé, même quand la calculatrice est mise hors tension.
- Pour supprimer le contenu de la mémoire indépendante  $(M)$ , appuyez sur  $\boxed{0}$   $\frac{570}{10}$   $\frac{M}{10}$
- Pour supprimer les valeurs de toutes les mémoires, appuyez sur  $Aipha$   $CLR$   $T$  (McI)  $T \equiv 2^{n \times 4}$

#### **Mémoire de réponse**

• Les valeurs d'entrée ou le résultat du calcul le plus récent est automatiquement stocké dans la mémoire de réponse quand vous appuyez  $\boxed{=}$ ,  $\boxed{M+}$ ,  $\frac{\text{Shift}}{M}$  ou  $\frac{\text{STO}}{M}$  suivi d'une variable en mémoire, ou encore en rappelant une variable en mémoire en appuyant sur rec.

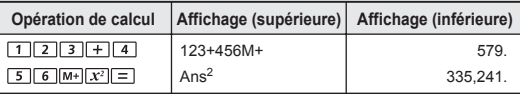

• Vous pouvez rappeler la dernière valeur stockée dans la mémoire de réponse et l'utiliser en appuyant sur [Ans].

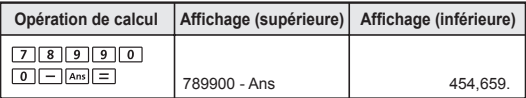

! Mémoire réponse n'est pas mis à jour comme une opération d'erreur avait été exécuté.

#### **Opérations de Fractions**

La calculatrice permet d'effectuer des calculs de fractions et des conversions entre valeurs de fractions, valeurs décimales, fractions mixtes et fractions impropres.

 $a$  b/c  $d$ /c

Calcul Fraction, Fraction  $\leftrightarrow$  La conversion du point décimal

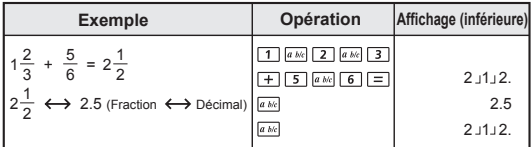

- Les résultats sont automatiquement affichés en forme décimale quand le nombre total de chiffres d'une fraction (entier + numérateur + dénominateur + symbole de séparation) dépasse 10.
- Si le calcul comprend des expressions en fractions et en valeurs décimales, le résultat sera affiché en format décimal.

Décimal ← Fraction mixte ← Conversion fraction irrégulière

| <b>Exemple</b>                      | Opération  | Affichage (inférieure) |
|-------------------------------------|------------|------------------------|
| $5.25 \leftrightarrow 5\frac{1}{4}$ | $ 2 5  =$  | 5.25                   |
| (Décimale ← > Fraction mixte)       | $a$ b/ $c$ | 5J1.4.                 |
| (Fraction mixte $\leftrightarrow$   |            |                        |
| Fraction irrégulière)               | Shift die  | $21 \cup 4$ .          |

• Fraction de conversion peut prendre aussi longtemps que deux secondes.

! Vous pouvez afficher le résultat d'un calcul (quand le résultat est supérieur à 1) en format de fraction mixte ou de fraction impropre.

Appuyez sur MODE ( O[Disp] 1, puis appuyez sur la touche du paramètre désiré:

- 1 a b/c : Fraction mixte
- $\overline{5}$  d/c : Fraction impropre

#### **Calculs de Pourcentages**

Vous pouvez effectuer des calculs de pourcentage suivants:

- **De base** : Pour calculer un certain pourcentage d'une valeur  $(A \nvert x]$  B  $\stackrel{\text{shift}}{=}$   $\stackrel{\text{def}}{=}$   $\stackrel{\text{def}}{=}$  ).
	- : Pourcentage d'une valeur contre une autre valeur  $(A \div B)$  B  $\frac{\text{shift}}{A}$   $\stackrel{\text{def}}{=}$   $\boxed{=}$ ).

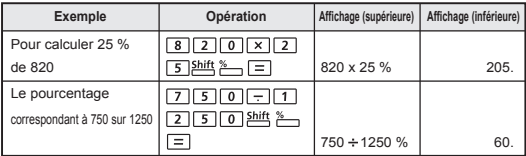

( <u>I = ا ت Alarquer</u> : Valeur «A» marquer par "% B" (A L <u>+ I</u> A L × I B **Discount** : Valeur «A» ont «% B» à prix réduits (A  $\Box$  A  $\Box$  B and  $\Box$  )

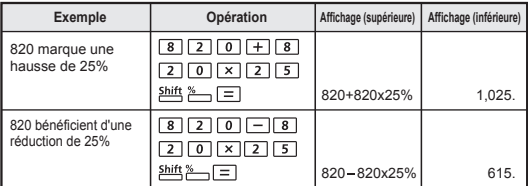

#### **Pourcentage d'augmentation** :

Si «A» est ajouté à «B», le pourcentage d'augmentation de «A» à «B» est la suivante:

 $\frac{A+B}{B}$  x 100%

 $(\square A \top B \square \vdash B \stackrel{\text{shift}}{=} B \longrightarrow \square)$ 

#### **Variation en pourcentage**

Si «A» est changé en «B», la variation en pourcentage de «A» à «B» est la suivante:

$$
\frac{B-A}{A} \times 100\%
$$

 $(\Box B \Box A \Box \Box \Box A^{\text{shift}}$   $\sim \Box$ )

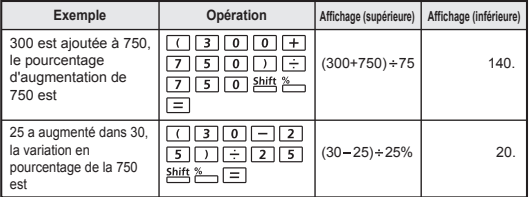

#### **Proportion en pourcentage**

l'. rapport A / pourcentage de chaque partie individuelle dans une expression de calcul  $Si \Delta + B + C = D$ 

«A» est un% de «D», où a =  $\frac{A}{D}$  x 100%

**Exemples:** À calculer le coefficient de chaque portion de 25+85+90 = 200 (100%), le rapport de 25 à 12,5, 85 a 42,5%, 90 à 45%

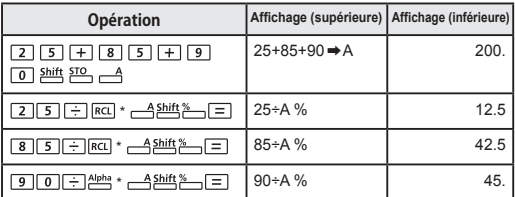

\* Vous pouvez stocker la somme de la valeur en les variables en mémoire, puis rappeler et utiliser la valeur en appuvant sur **RCL** ou variable de la mémoire +.

### **Calculs de Degrés, Minutes et Secondes**

Vous pouvez utiliser les touches de degrés (heures), minutes et secondes pour effectuer des calculs en base hexadécimale (système de notation en base 60) ou convertir les valeurs hexadécimales en valeurs décimales.

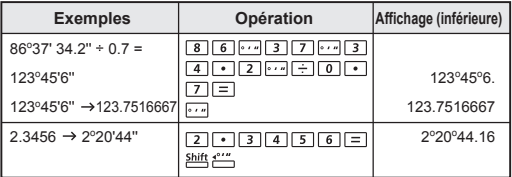

#### **Fonctions Fix, Sci, Norm, ROUND**

Vous pouvez changer le nombre de décimales, le nombre de chiffres significatifs ou les critères de notation exponentielle en appuyant sur  $\frac{\text{MoDE}}{\text{MoDE}}$  ( ) ( )

 Appuyez sur 1 (Paramètres de décimale fixe) : Le message [ Fix 0 ~ 9? ] s'affiche. Vous pouvez préciser le nombre de décimales en appuyant sur  $\boxed{0}$  à  $\boxed{9}$ .

Appuyez sur 2 (Notation scientifique) : Le message [ Sci 0 ~ 9? ] s'affiche. Vous pouvez préciser le nombre de chiffres significatifs en appuyant sur  $\overline{a}$  a  $\overline{g}$ .

Appuyez sur 3 (Notation exponentielle) : Le message [ Norm 1 ~ 2? ] s'affiche. Vous pouvez préciser le format de notation exponentielle en appuyant sur  $\overline{1}$  ou  $\overline{2}$ .

- Norm 1 : La notation exponentielle est automatiquement utilisée pour les valeurs entières comptant plus de 10 chiffres et les valeurs décimales comptant plus de 2 décimales.
- Norm 2 : La notation exponentielle est automatiquement utilisée pour les valeurs entières comptant plus de 10 chiffres et les valeurs décimales comptant plus de 9 décimales.

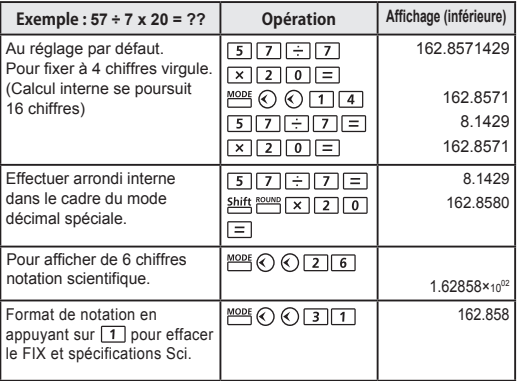

## CALCULS SCIENTIFIQUES FONCTIONNELS

Appuyez sur  $\frac{MODE}{T}$  pour passer en mode COMP pour effectuer des calculs scientifiques fonctionnels.

Durant le traitement d'un calcul complexe, la calculatrice affichera le message [PROCESSING] à l'écran.

- $\pi$  = 3.141592653589793
- $e = 2.718281828459045$

**Carré, Racine Carrée, Cube, Racine Cubique, Puissance, Racine de Puissance, Réciproque et Pi**

#### **Exemple:**  $( \sqrt[3]{-2^2 + 5^3} )^{-1}$  **x**  $\pi = 0.621755977$

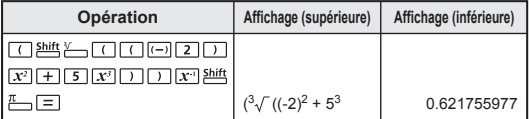

#### **Exemple:**  $( \sqrt[3]{2^6} + \sqrt[5]{243} )^{-1} = 0.142857142$

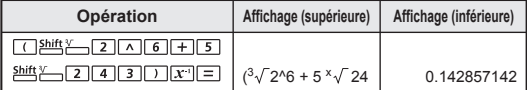

#### **Logarithme, Logarithme Naturel,**   $\boxed{\log}$   $\boxed{\ln}$   $\frac{10^x}{x}$   $\frac{e^x}{x}$   $\boxed{\log_a b}$ **Antilogarithme et Logab**

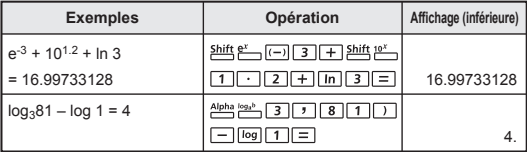

### **Conversion d'unités d'angle**

La calculatrice utilise le degré comme unité d'angle par défaut. Si vous devez utiliser les radians ou les gradients, vous pouvez appuyer sur MODE jusqu'à ce que l'écran de paramètre s'affiche :

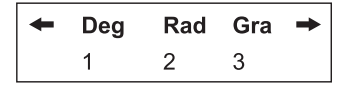

Ensuite, appuyez sur la touche numérique  $\boxed{1}$ ,  $\boxed{2}$  ou  $\boxed{3}$ correspondant à l'unité d'angle désirée. L'écran affichera l'indication D , R , ou G , selon l'unité sélectionnée.

Pour convertir une valeur d'angle entre degrés, radians et  $q$  and  $q$  and  $q$  and  $q$  and  $q$  and  $q$  are  $q$  and  $q$  are  $q$  and  $q$  are  $q$  and  $q$  are  $q$  and  $q$  are  $q$  and  $q$  are  $q$  and  $q$  are  $q$  and  $q$  are  $q$  are  $q$  and  $q$  are  $q$  are  $q$  are  $q$  are  $q$  are  $q$  a le menu suivant :

Ensuite, appuyez sur  $\boxed{1}$ ,  $\boxed{2}$  ou  $\boxed{3}$  pour convertir la valeur affichée vers l'unité d'angle sélectionnée.

**Exemple:** Convertir 180 degrés en radians et en gradients.  $(180° = \pi^{Rad} = 200^{Gad})$ 

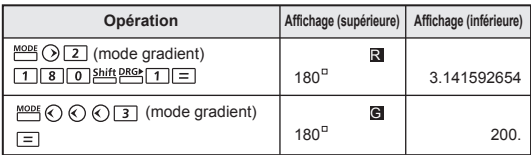

### **Calculs Trigonométriques** [sin] [COS] [tan]  $\frac{\sin^{n} - \cos^{n}}{\sin^{n}}$  [hyp]

Avant d'utiliser les fonctions trigonométriques (sauf pour les calculs hyperboliques), veuillez sélectionner l'unité d'angle appropriée (Deg/ Rad/ Gra) en appuyant sur more 90<sup>o</sup> =  $\frac{\pi}{2}$  radians = 100 gradients.

**Trigonométrique (sin / cos / tan), trigonométriques inverses**   $(\sin^4 / \cos^4 / \tan^4)$  Fonctions

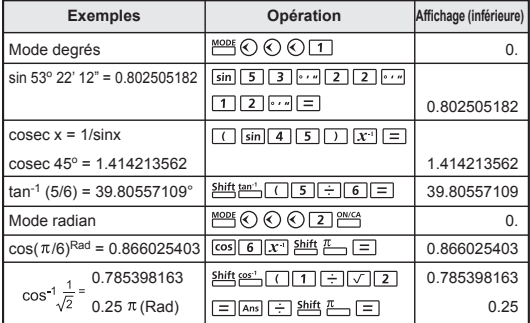

**Hyperbolique (sinh/ cosh/ tanh), hyperbolique (sinh-1/ cosh-1/ tanh-1) Fonctions**

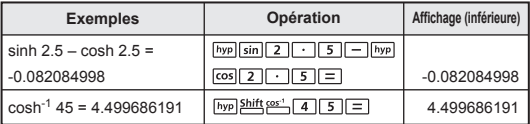

 **Permutations, Combinaisons, Factoriels et Génération de Nombres Aléatoires**

- Permutation :  $nPr = \frac{n!}{(n-1)!}$
- Combinaison :  $nCr = \frac{n!}{r!(n-r)!}$
- Factoriel :  $x! = x(x-1)(x-2)...(2)(1)$

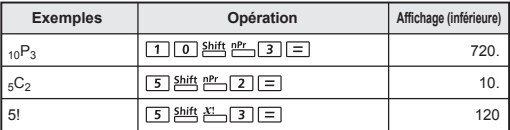

#### **Génération de nombres aléatoires**

Shift Rand : Pour générer un nombre aléatoire entre 0,000 et 0,999.

- Alpha i-Rand : Pour générer un nombre aléatoire entre deux entiers positifs spécifiés. Les deux valeurs entrées sont séparées par une « , ».
- **Exemple:** Pour générer un nombre aléatoire entre 0,000 et 0,999, et générer un nombre entier de plage de 1 à 100

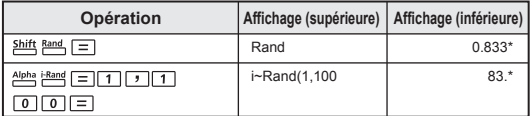

*\* La valeur est seulement un échantillon, les résultats seront différents à chaque fois.*

# **Plus Petit Commun Multiple et Plus Grand Commun Diviseur**

- PPCM: Calculez le plus petit commun multiple entre un maximum de trois entiers positifs.
- PGCD: Calculez le plus grand commun dénominateur entre un maximum de trois entiers positifs.

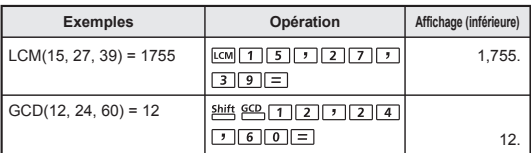

- ! Saisie d'un zéro [0] dans un calcul LCM / GCD, le calculateur va sauter le [0] la valeur et de continuer le calcul avec les integrs non nuls.<br>I Math ER
- ! [Math ERROR] sera affiché lorsque des nombres décimaux ou les entiers négatifs avaient été saisies.

#### **Quotient et Reste**

■ Le quotient (Q) est le résultat d'un problème de division, tandis que le reste (r ) est la valeur restante d'un problème de division d'entiers.

 $Q_r$   $Q_{r+1}$ 

Les valeurs du quotient et (Q) et du reste (r) sont automatiquement stockées dans les mémoires de variable C et D.

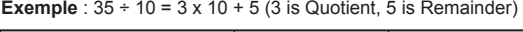

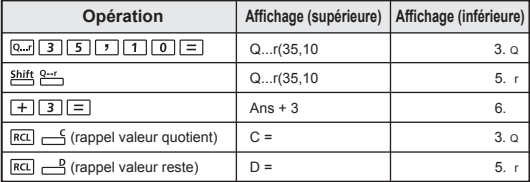

! Seuls les nombres entiers sont autorisés. [Math ERROR] sera affiché lorsque des nombres décimaux, les non-entiers (par exemple le péché 60), ou la valeur des dividendes "zéro [0]" avait été saisie.

! Seule la valeur du quotient (Q) peut continuer d'être utilisée dans les calculs suivants ou stockée dans les mémoires de variables.

#### **Conversion de Coordonnées**

- Avec les coordonnées polaires, vous pouvez calculer et afficher  $\theta$  entre -180° <  $\theta \le 180^\circ$  (Comme en radian et en gradient)
- Après la conversion, les résultats sont automatiquement assignés aux mémoires de variable X et Y.
- : Pour convertir des coordonnées rectangulaires (x, y) en coordonnées polaires ( $r, \theta$ ); appuyer sur  $\overline{Rc}$ pour afficher la valeur de r, ou sur  $\overline{\text{Rat}}$   $\overline{\text{Rat}}$  pour afficher la valeur de  $\theta$

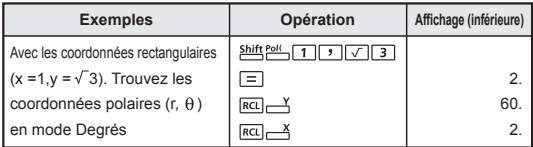

 $\frac{\text{Shift}}{\text{Rest}}$ : Pour convertir les coordonnées polaires ( $r \cdot \theta$ ) en coordonnées rectangulaires  $(x, y)$ ; appuyer sur  $\overline{RC}$ pour afficher la valeur de x, ou sur  $\overline{RCl}$   $\rightarrow$  pour afficher la valeur de y.

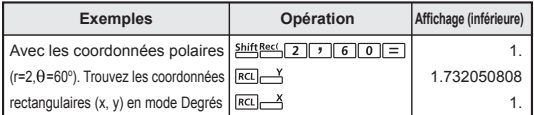

! [Syntax ERROR] sera affiché si **[7]** est manqué dans la coordonnée calcul de conversion.

#### **Calcul de la Valeur Absolue**

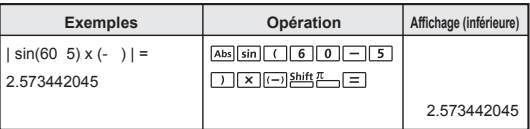

## **CALCULS STATISTIQUES** [SD] [REG]

- Pour passer en mode écart-type, appuyez sur  $\frac{\text{Moof}}{2}$ . L'indicateur [SD] s'affiche. Si vous appuyez sur  $\frac{MODE}{P}$  [3], vous pouvez entrer dans le menu de sélection de mode régression. L'indicateur [REG] s'affiche.
- Avant de commencer, assurez-vous de supprimer le contenu de la mémoire statistique en appuyant sur  $\frac{\text{Alpha}}{\text{Alpha}} \frac{\text{CLR}}{\text{Cl}} \boxed{1} \boxed{=}$ .
- Entrez les données *(avec précaution!)*
	- En mode SD, vous pouvez stocker les données affichées en mémoire en appuyant sur **Data**l. Appuyez sur **Data** pata pour entrer la même valeur deux fois.
	- En mode REG, vous pouvez stocker les données X et les données Y de la façon suivante : Donnée X <sup>1</sup> donnée Y **Data** . Appuyez sur **Data** Data pour entrer la même valeur deux fois.
	- Appuyez sur shift in pour entrer la même valeur plusieurs fois. Par exemple, en mode SD, pour entrer huit fois la valeur 20, appuyez sur 20  $\frac{\text{Shift}}{\text{shift}}$  8  $\frac{\text{Data}}{\text{Data}}$ .
	- Chaque fois que vous appuyez sur **Data** pour enregistrer l'entrée, le nombre de données saisies jusqu'à ce point est indiqué sur l'écran une fois (n = le nombre de données d'entrée).
	- Appuyez sur  $\Diamond$  ou  $\Diamond$  pendant que vous entrez des données ou après pour afficher la valeur des données  $(x)$  et la fréquence des données (Freq). Pour  $\odot$ continuer avec l'exemple ci-dessus, appuyez sur pour afficher  $[x1 = 20]$  et sur  $\odot$  pour afficher [Freq1= 8].
- Pour éditer les données stockées en mémoire, entrez la nouvelle valeur quand la donnée à éditer est affichée (x) après avoir appuyé sur  $\Diamond$  ou  $\Diamond$ , puis appuyez sur pour confirmer l'édition. Si vous appuyez sur <sup>Data</sup>  $\overline{a}$ u lieu de  $\overline{=}$ . les nouvelles données seront stockées.
- Appuyez sur  $\frac{\text{Alpha}}{\text{Alpha}}$   $\frac{\text{CB}}{\text{Alpha}}$  après avoir appuyé sur  $\odot$  ou  $\odot$  pour supprimer les données affichées (x). La séquence des données en mémoire sera automatiquement ajustée après la suppression.

Appuyez sur curcing ou pour quitter l'affichage de la valeur et de la fréquence des données et pour effectuer d'autres opérations.

• Les données entrées sont stockées dans la mémoire de calcul. Si la mémoire est pleine, le message [Data Full] s'affichera à l'écran et vous ne pourrez plus entrer d'autres données ou effectuer d'autres calculs. Appuyez sur  $\overline{c_{E/C}}$   $\overline{c_{B/d}}$  ou  $\overline{c}$  affichera les options [EditOFF] ou [ESC].

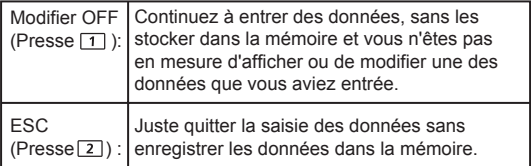

- Après être passé à un autre mode ou à un autre type de régression (Lin, Log, Exp, Pwr, Inv, Quad), les données entrées seront effacées.
- Après avoir entré les données, vous pouvez rappeler ou calculer les valeurs statistiques.

### **Écart-type**

- Appuyez sur  $\frac{MODE}{2}$  pour passer en mode SD. Avant de commencer, assurez-vous de supprimer le contenu de la mémoire statistique en appuyant sur  $\frac{\Delta \text{ppn}}{\Delta \text{ppn}}$  . If  $\frac{\Delta \text{ppn}}{\Delta \text{ppn}}$  .
- Vous pouvez rappeler la valeur statistique suivante après avoir entré les données.

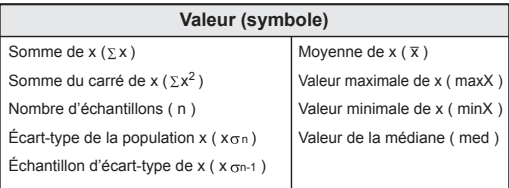

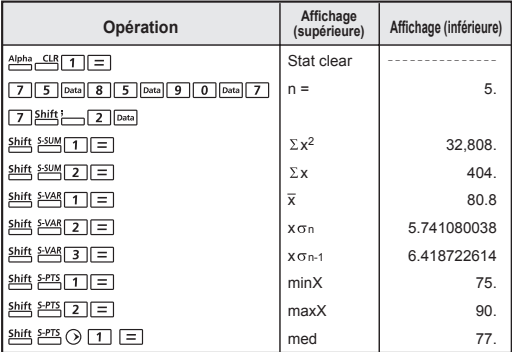

### **Calculs de Régression**

Appuyez sur  $\frac{MODE}{3}$  pour passer en mode REG :

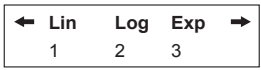

Appuyez sur  $\boxed{1}$ ,  $\boxed{2}$  ou  $\boxed{3}$  pour passer en mode [Lin] = régression linéaire, [Log] = régression logarithmique ou [Exp] = régression exponentielle. Appuvez sur **MODE** ou  $\bigcirc$  pour entrer d'autres options de régression :

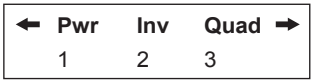

Vous pouvez appuyer sur  $\boxed{1}$ ,  $\boxed{2}$  ou  $\boxed{3}$  pour passer en mode [Pwr] = régression de puissance,

[Inv] = régression inverse ou [Quad] = régression quadratique.

- Avant de commencer, assurez-vous de vider la mémoire statistique en appuyant sur  $\frac{Alpha - CLR}{1}$  =
- Les données d'entrée sous la forme de données x y-data <u>[Data]</u>. Utilisez **Shift** : pour les entrées de données multiples mêmes.
- Appuyez sur  $\frac{\text{Alpha}}{\text{cap}}$   $\frac{\text{cap}}{\text{longrightarrow}}$  pour effacer les données lors de l'affichage de la valeur des données après  $\Diamond$  ou  $\bigcirc$  est pressée.

Vous pouvez rappeler et utiliser les résultats de la régression suivantes:

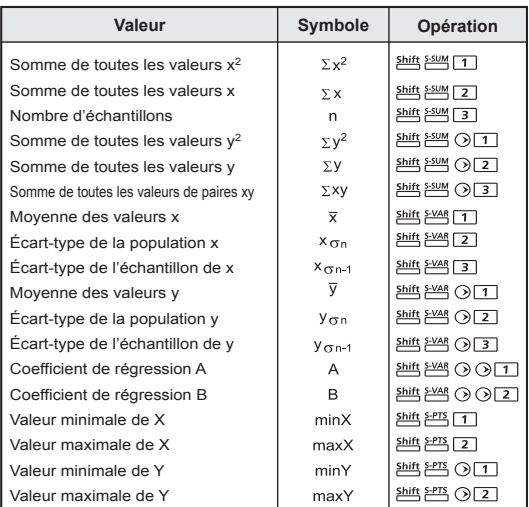

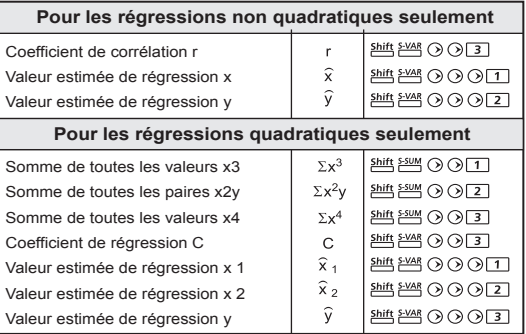

### **Régression Linéaire**

- La formule de régression linéaire est liée à deux variables:  $v = A + Bx$
- **Exemple:** En utilisant le tableau des investissements et des rendements suivants, calculez la régression linéaire (coefficient de régression A, coefficient de régression B) du capital investi par rapport au rendement, le coefficient de corrélation, la valeur minimale de l'investissement, la valeur maximale du rendement (%) et le pourcentage de rendement avec 45 milliers d'unités d'investissement et l'unité d'investissement à un rendement de 180 %.

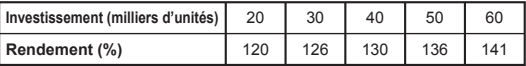

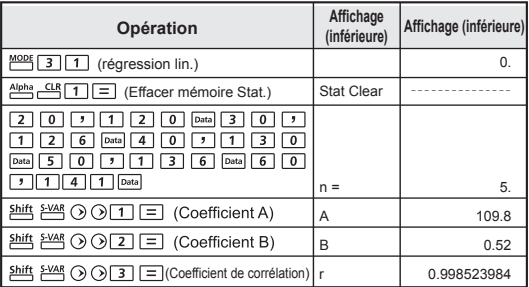

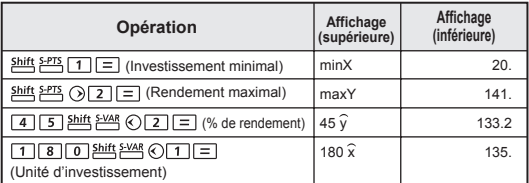

#### **Formules de régression logarithmique, exponentielle, de puissance ou inverse**

- Régression logarithmique :  $v = A + B$ lnx
- Régression exponentielle :  $y = Ae^{Bx}$  (lnv = lnA + Bx)
- Régression de puissance :  $y = Ax^B$  (lny = lnA + Blnx)
- Régression inverse  $\cdot$  y = A+Bx  $^{-1}$

#### **Régression quadratique**

- La régression quadratique est en lien avec la formule:  $y = A + Bx + Cx^2$
- **Exemple:** L'entreprise ABC a étudié l'efficacité de ses dépenses de publicité en unités codées et les données suivantes ont été obtenues :

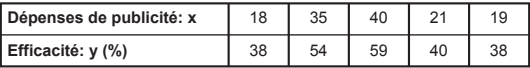

Veuillez calculer le coefficient de corrélation; utilisez la régression pour évaluer l'efficacité (évaluer la valeur de y) si les dépenses de publicité x = 30, et évaluez le niveau des dépenses de publicité (évaluez les valeurs de  $x_1, x_2$ ) pour l'efficacité y = 50.

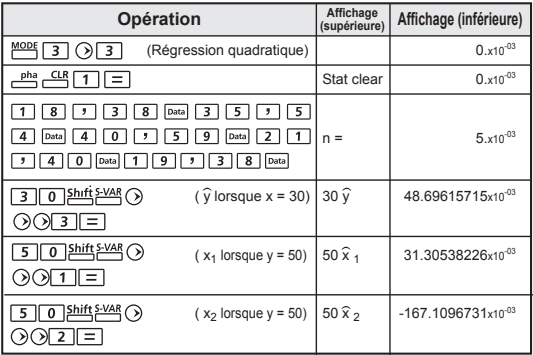

- 
- 

## REMPLACEMENT DE LA PILE

Quand les caractères affichés à l'écran s'estompent même si vous utilisez un paramètre de contraste d'écran plus sombre OU si le message de pile faible s'affiche à l'écran, remplacez immédiatement la pile.

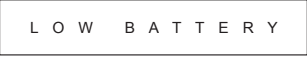

Veuillez remplacer la pile au lithium en suivant la procédure suivante :

- 1. Appuyez sur *shift OFE* pour mettre la calculatrice hors tension.
- 2. Retirez la vis qui maintient le couvercle du compartiment de la pile en place.
- 3. Faites glisser le couvercle du compartiment de la pile et soulevez-le.
- 4. Retirez la pile à l'aide d'un stylo à bille ou d'un objet pointu .
- 5. Mettez la nouvelle pile en place avec la face positive « + » vers le haut.
- 6. Replacez le couvercle du compartiment de la pile, vissez-le, puis appuyez sur  $\frac{m\omega_1}{2}$ ,  $\frac{m\omega_2}{2}$ ,  $\frac{m\omega_3}{2}$ , pour initialiser la calculatrice.

**Attention:** Risque d'explosion si vous remplacez la pile par une autre pile d'un type incompatible avec la calculatrice. Veuillez jeter les piles usagées conformément aux directives fournies avec celles-ci.

Les interférences électromagnétiques et les décharges électrostatiques peuvent causer un fonctionnement défectueux de l'écran ou la suppression ou l'altération du contenu de la mémoire. Si cela se produit, appuyez sur <u>et et eleta est [3] = et electrice</u> pour redémarrer la calculatrice.

## CONSEILS ET PRÉCAUTIONS

- Cette calculatrice contient des composantes de précision comme des puces LSI et ne devrait pas être utilisée dans des environnements où surviennent des variations rapides de température, en présence d'humidité ou de poussière excessive, ni à la lumière directe du soleil. L'écran à cristaux liquides est fait de verre et ne devrait
- **pas être assujetti à des pressions excessives.**  Quand vous nettoyez l'appareil, n'utilisez pas de linge humide ou de liquides volatils comme du diluant. Utilisez
	- plutôt un linge sec.
- Ne démontez pas l'appareil. Si vous estimez que la  $\blacksquare$  calculatrice ne fonctionne pas correctement, apportez l'appareil avec sa fiche de garantie ou envoyez-le par courrier à un représentant du service dans un bureau de Canon.

#### **Précautions pour la pile!**

- Gardez la pile hors de la portée des enfants. Si la pile est avalée, contactez immédiatement un médecin.
- L'utilisation abusive de la pile peut causer des fuites, des explosions, des dommages ou des blessures.
- Ne rechargez pas la pile et ne la désassemblez pas: cela pourrait causer un court-circuit.
- Ne jamais exposer les piles à des températures élevées ou une source de chaleur directe; ne pas incinérer les piles pour les éliminer.
- Ne laissez jamais une pile morte dans la calculatrice, puisque la pile peut fuir et endommager la calculatrice.
- L'utilisation de la calculatrice quand la pile est faible peut causer des problèmes de fonctionnement et la corruption ou la perte des données stockées en mémoire. Conservez vos données importantes sur un document écrit en tout temps. Remplacez la pile faible dès que possible.
- Remplacez la pile aux deux ans, même si vous n'utilisez pas la calculatrice fréquemment.

## SPÉCIFICATIONS

Alimentation : cellule solaire et pile au lithium (LR44 x 1) Consommation d'énergie : c.c. 1,5 V/0,1 mW Autonomie de la pile : approximativement 3 ans (1 heure d'utilisation par jour) Mise hors tension automatique : Approx. **7 minutes** Température de fonctionnement : 0 °C à 40 °C (32°F à 104 °F) Dimensions : 165 (L) x 80 (P) x 14 (H) mm (boîtier) 168 (L) x 86.3 (P) x 17.8 (H) mm (avec étui) 6-1/2" (L) x 3-5/32" (P) x 35-64" (H) (boîtier) 6-39/64" (L) x 3-25/64" (P) x 45/64" (H) (avec étui) Poids : 89 g (3 oz) 124 g (4.2 oz) (avec couvercle) \* Les caractéristiques peuvent être modifiées sans préavis.